# Beal High School: Remote Learning Guide

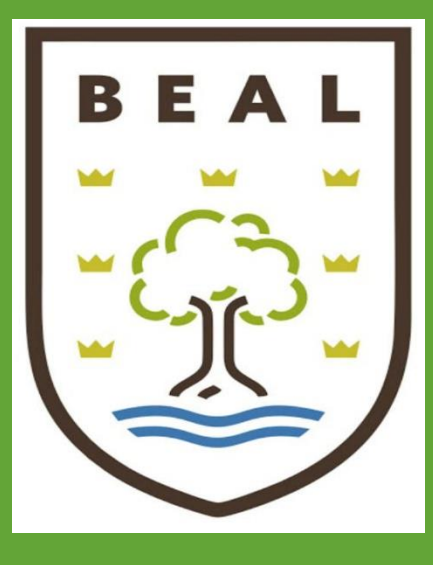

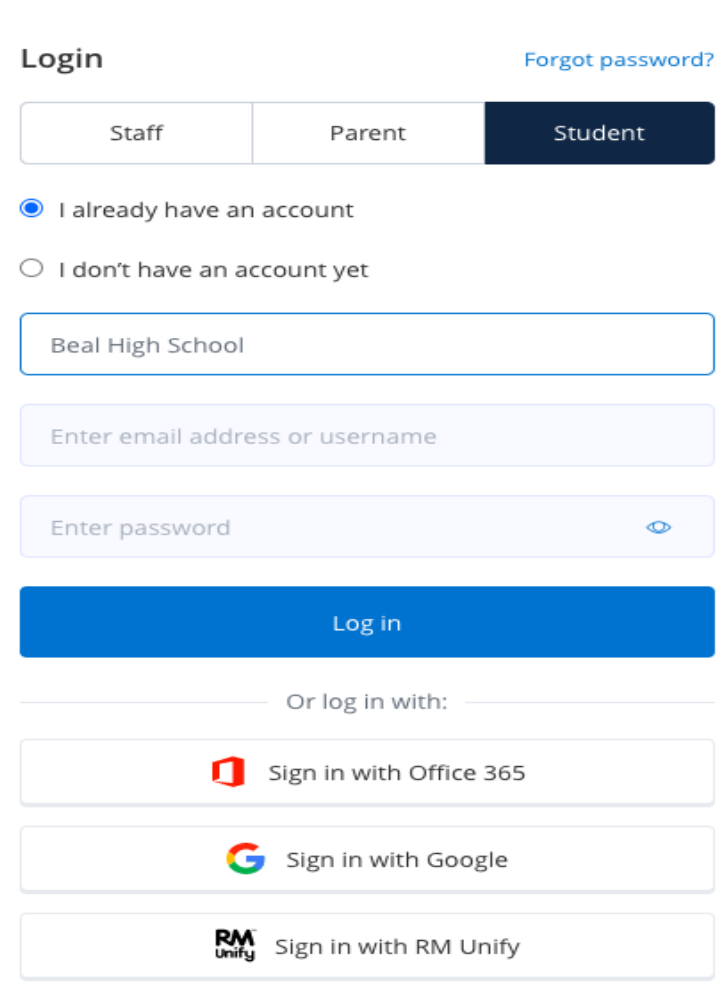

## How to log in to 'Show My Homework' (SMHW)

#### **Navigate to [https://www.satchelone.com/login?subdomain](https://www.satchelone.com/login?subdomain=bealhighschool&userType=student) =bealhighschool&userType=student**

**If logging in for the first time, use the log in details you were issued with by Beal.**

**If you have logged in before, use your email and your password.**

**If you have forgotten your password, reset it by clicking on 'forgot password'.**

**If you have downloaded the SMHW app on your phone you can access SMHW this way.**

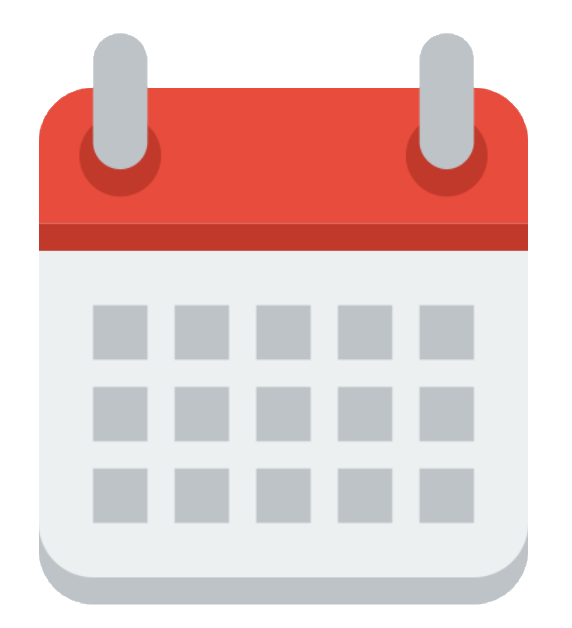

# Expectations

**For all days that you are working at home/self-isolating we expect that you will follow your normal timetable.**

**Ensure that you complete remote learning for each lesson you have on a particular day.**

**The work for each lesson should take approximately 55 minutes and will allow you to access the same curriculum you would be following if you were in school.**

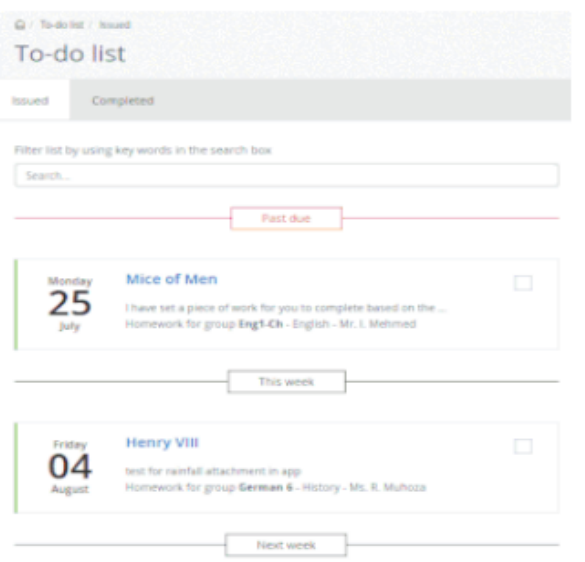

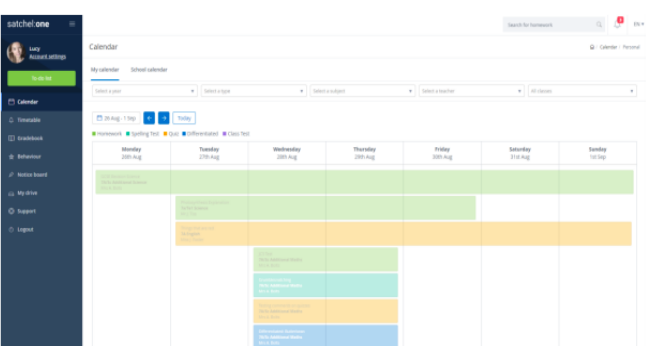

## Finding your remote learning work

#### **Option One**

**Log in to your student account in either the browser or the Satchel One app and view your 'To-do list'. Your 'To-do list' will show you all your assigned tasks.**

#### **Option Two**

**Log in to your student account in the browser. Navigate to your personal student calendar by clicking 'Homework Calendar' from the lefthand menu and selecting the 'My Calendar' tab.**

## Finding your remote learning work

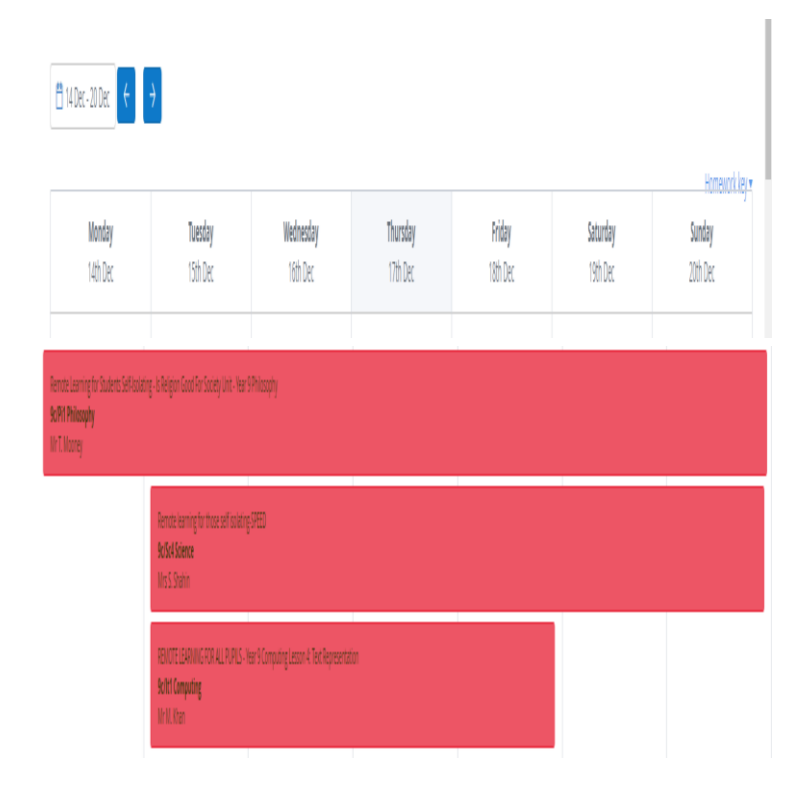

**All remote learning will be clearly labelled as 'Remote learning for students self-isolating ….'**

**It will also be easy to spot as it will show up as red when you look on your calendar**

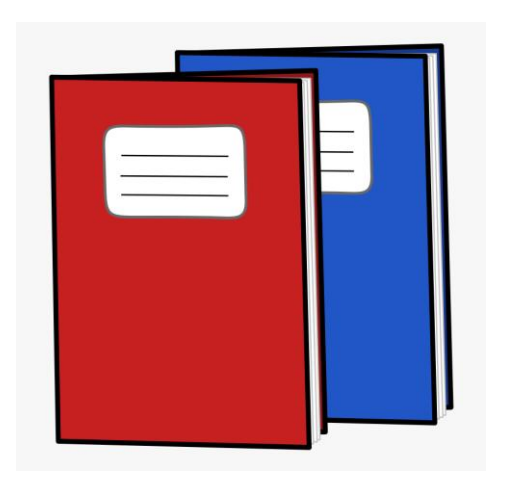

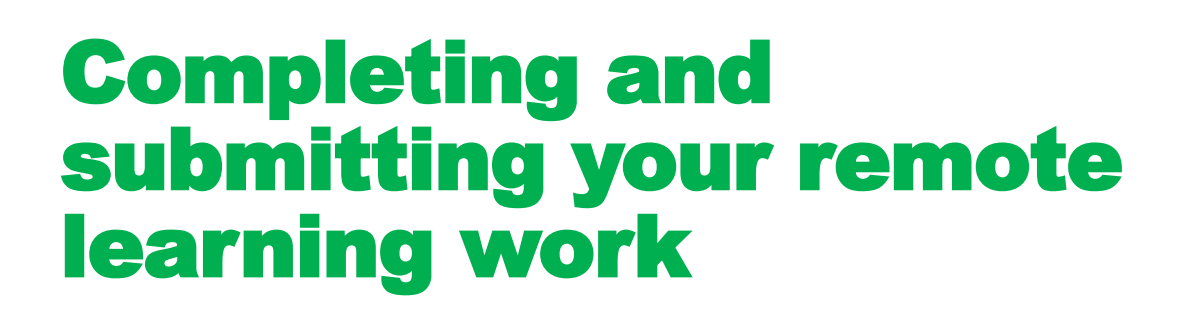

**When you are doing your remote learning work, please complete this in your exercise book or as otherwise instructed by your classroom teacher i.e. in an online workbook or on paper.**

**You teacher may ask you to submit all/part of your remote learning work via SMHW.**

**Upload your work at the end of each lesson or as directed by your teacher, so that they can see what you have completed. You may be asked to take a photo of your work to submit it.**

**Alternatively your teacher may ask you to bring the work in to your first lesson back at school.**

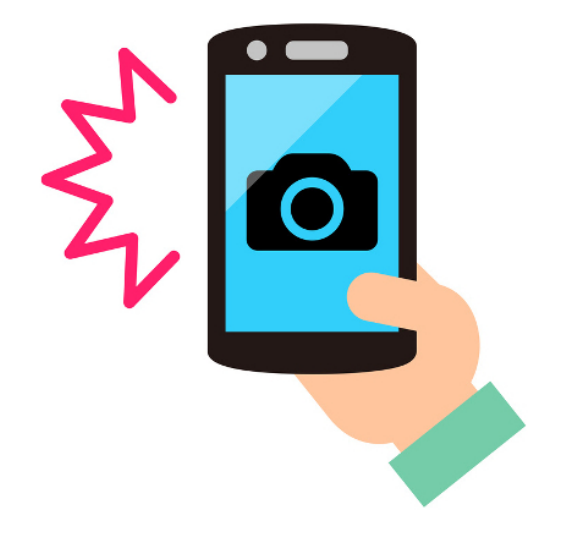

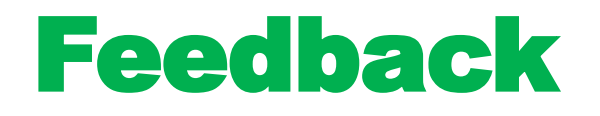

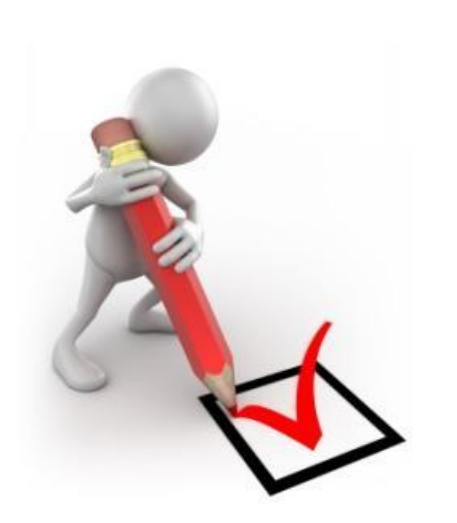

**Your teacher will advise you of how and when they will provide you with feedback.**

**This may be for particular activities in particular lessons.**

**It will be in line with the department/school expectations.**

# Homework

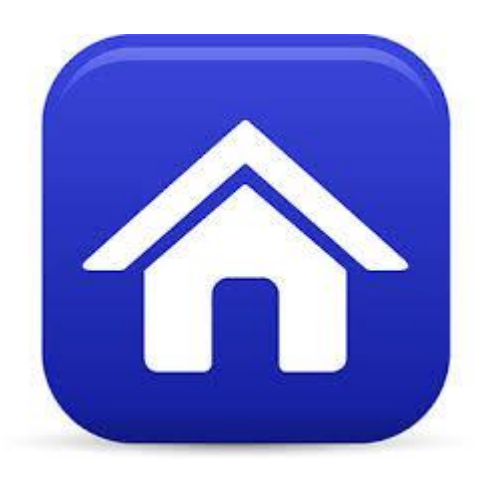

**If you are set homework in a lesson, you must remember that this is separate to your remote learning lessons.**

**Make sure that you complete your homework regularly and submit it as instructed by your teacher.**

**This will show up in green on your calendar.**

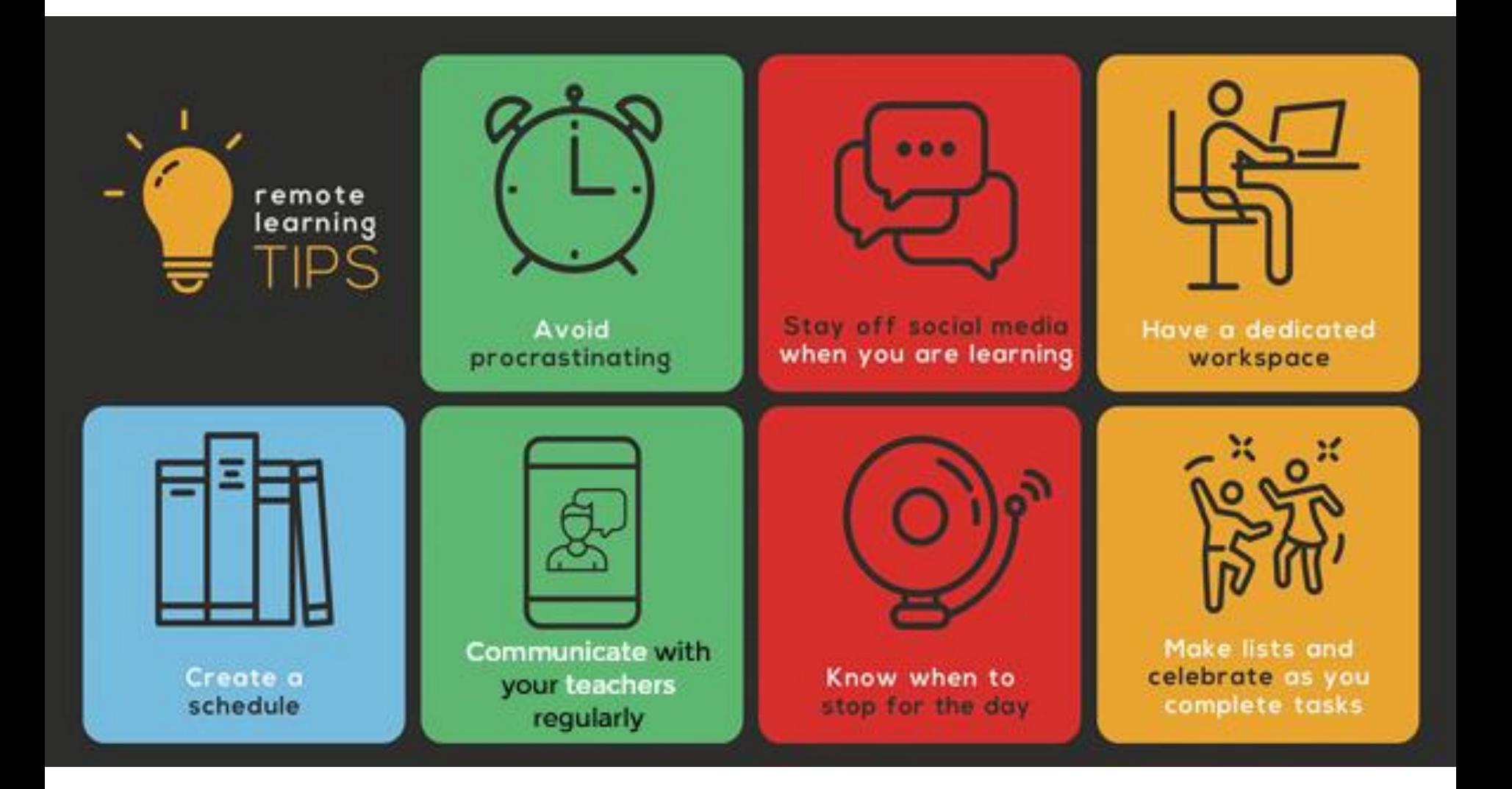